# **Efektivitas dan Problem Penulisan Kutipan dan Daftar Pustaka Melalui Program Word**

**F.X. Sawardi<sup>1</sup> , Henry Yustanto<sup>2</sup> , Chattri Sigit Widyastuti <sup>3</sup> ,Wiranta<sup>4</sup> , A. Prasojo<sup>5</sup>**

1,2, 3,4,5 Program Studi Sastra Indonesia Universitas Sebelas Maret Jl. Ir. Sutami no 36 Kentingan Surakarta

1 fxsawardi@staff.uns.ac.id

*Abstract: This paper will present the teaching experience on how to write citations and bibliography from experiences in teaching Indonesian language, guiding thesis and papers, and community service to Indonesian language teachers at SMK Surakarta. Most of the authors of scientific papers (students) do not use the programs provided in Word, and choose to use manual writing. Although, the program in Word is practical and effective, when the program was introduced it turned out that it was not much in demand and was utilized. The following article reveals the problems faced by users in using the program.*

*Keywords: quote, bibliography, scientific work*

**Abstrak:** Paper ini akan menyajikan pengalaman mengajarkan cara penulisan kutipan dan daftar pustaka dari pengalaman mengajarkan bahasa Indonesia, membimbing skripsi dan tesis, dan pengabdian masyarakat kepada guru-guru bahasa Indonesia SMK Surakarta. Kebanyakan para penulis karya ilmiah (mahasiswa) itu tidak menggunakan program yang disediakan di *word*, dan memilih menggunakan penulisan secara manual. Walaupun program di *word* itu praktis dan efektif, ketika program tersebut dikenalkan ternyata tidak banyak diminati dan dimanfaatkan. Artikel berikut mengungkapkan persoalan yang dihadapi oleh pengguna dalam menggunakan program tersebut.

**Kata kunci:** kutipan, daftar pustaka, karya ilmiah

### **1. PENDAHULUAN**

Artikel ini ditulis berdasarkan pengalaman dari pengajaran bahasa Indonensia di berbagai fakultas, pembimbingan penulisan skirpsi di Prodi Sastra Indonesia FIB UNS dan pembimbingan tesis S2 di Prodi Ilmu Linguistik UNS, serta pengabdian kepada masyarakat kepada masyarakat tentang pelatihan penulisan karya ilmiah kepada guru Bahasa Indonesia SMK Surakarta 10 September 2019. Para mahasiswa dan guru dituntut untuk membuat karya ilmiah baik dalam bentuk paper, skripsi, tesis, maupun artikel untuk publikasi di jurnal maupun dalam bentuk proseding. Guru, di samping memiliki tugas pokok mengajar, memiliki kewajiban juga untuk menulis karya ilmiah baik dalam bentuk buku, maupun artikel yang dapat dipublikasikan di berbagai jurnal ilmiah untuk meningkatkan salah satu aspek keprofesionalan guru (Noorjanah, 2014; Sumardi, 2011).

Di era digital ini, tidak ada orang menulis karya ilmiah dengan menggunakan mesin ketik manual. Pada umumnya orang menulis menggunakan bantuan komputer dengan program yang umum digunakan yaitu *word* (dalam berbagai versi). Dalam memanfaatkan program *word* tersebut, banyak mahasiswa yang tidak memanfaatkan fasilitas di *references* untuk membuat kutipan maupun daftar pustaka. Sebagian tidak tahu, sebagian lain mengatakan fasilitas itu terlalu rumit.

Tulisan ini bermula dari pengalaman mengajarkan penulisan daftar pustaka pada karya ilmiah kepada para mahasiswa dalam mata kuliah bahasa Indonesia. Setelah mahasiswa diajari menulis daftar pustaka dengan menggunakan program yang ada di *word*, tidak semua mahasiswa serta merta menggunakan fasilitas yang ada di *word*. Peristiwa yang sama terjadi

pada mahasiswa Prodi Sastra Indonesia yang sedang menulis skripsi, dan pada pelatihan penulisan karya ilmiah kepada guru-guru Bahasa Indonesia SMK se-Surakarta 10 September 2019. Setelah diajarkan dan tahu tentang fasilitas penulisan daftar pustaka dan kutipan pada program *word*, mahasiswa dan guru bahasa Indonesia tidak serta merta menggunakan fasilitas yang ada. Mereka lebih suka menulis dengan menggunakan cara biasa, tanpa program tersebut. Artinya penambahan pengetahuan tentang fasilitas di *references,* tidak banyak dimanfaatkan.

Dari pengalaman itu wajar muncul pertanyaan (i) apakah penggunaan fasilitas di *references* terlalu sulit?; (ii) mengapa mereka tidak menggunakan fasilitas di references dalam menulis karya ilmiah? Dua pertanyaan tersebut mengganggu dan menjadi persoalan penulis dalam mengajarkan bahasa Indonesia, sehingga muncul pertanyaan (iii) apa penulisan daftar pustaka menggunakan fasilitas *references* perlu diajarkan? Artikel ini akan menjawab pertanyaan tersebut berdasarkan pengalaman mengajarkan bahasa Indonesia, dan pengabdian masyarakat tentang pelatihan penulisan karya ilmiah kepada para guru bahasa Indonesia.

### **2. METODE PENELITIAN**

Penelitian ini merupakan penelitian kualitatif tentang penggunaan efektivitas dan problem penulisan kutipan dan daftar pustaka melului program *word.* Data yang digunakan dalam penelitian ini adalah *soft copy* paper-paper mahasiswa yang merupakan tugas dalam mata kuliah bahasa Indonesia. Dari *soft copy* paper yang dikumpulkan oleh mahasiswa, dapat dilihat bagaimana mahasiswa menulis kutipan dan daftar pustaka, dengan menghidupkan tanda ¶ pada program *word*. Karena sifatnya kualitatif, peneliti tidak menghitung atau membandingkan persentase yang menggunakan fasilitas di *refences*, tetapi menindak lanjut dengan pertanyaan kualitatif dengan mewawancarai mahasiswa mengapa memilih cara penulisan tertentu.

Wawancara itu tidak dilakukan secara formal (tanpa pedoman tertentu) dan tidak dikondisikan dalam suasana tertentu, tetapi dilakukan secara santai dalam suasana belajar mengajar dan membahas persoalan teknis penulisan. Mahasiswa yang diwawancarai adalah mahasiswa yang tahu fasilitas di *word* untuk menulis kutipan dan daftar pustaka. Dari mereka diambil yang menggunakan fasilitas dan yang tidak menggunakan fasilitas. Dari kedua kelompok itu, digali tentang pengalaman dan pandangan tentang efektivitas penggunaan fasilitas yang ada di *word*.

Hasil pengamatan dan wawancara dicatat dengan bantuan komputer dan dirumuskan dengan kata-kata biasa/ nonformal (Sudaryanto, 2015). Rumusan tersebut dikatakan nonformal karena dikotraskan dengan rumusan dengan menggunakan simbol-simbol (matematis) yang disebut dengan bentuk formal.

### **3. HASIL DAN PEMBAHASAN**

Setelah diberi pelatihan tentang cara penulisan kutipan dan penulisan daftar pustaka, selalu ada dua kelompok jenis pekerjaan mahasiswa tentang cara penulisan daftar pustaka. Pertama, penulisan dengan model manual, dan kedua menggunakan sistem di *word*. Perbandingannya jumlah mahasiswa yang menggunakan cara manual selalu lebih banyak. Yang menggunakan model manual, dapat dikelompokkan menjadi dua lagi. Yang manual tanpa memperhatikan pemformatan, dan yang menggunakan. Tentang perbedaan dua hal tersebut dapat dilihat pada dua gambar cara penulisan berikut.

*"Kajian Linguistik pada Karya Sastra*" https://jurnal.uns.ac.id/prosidingsemantiks

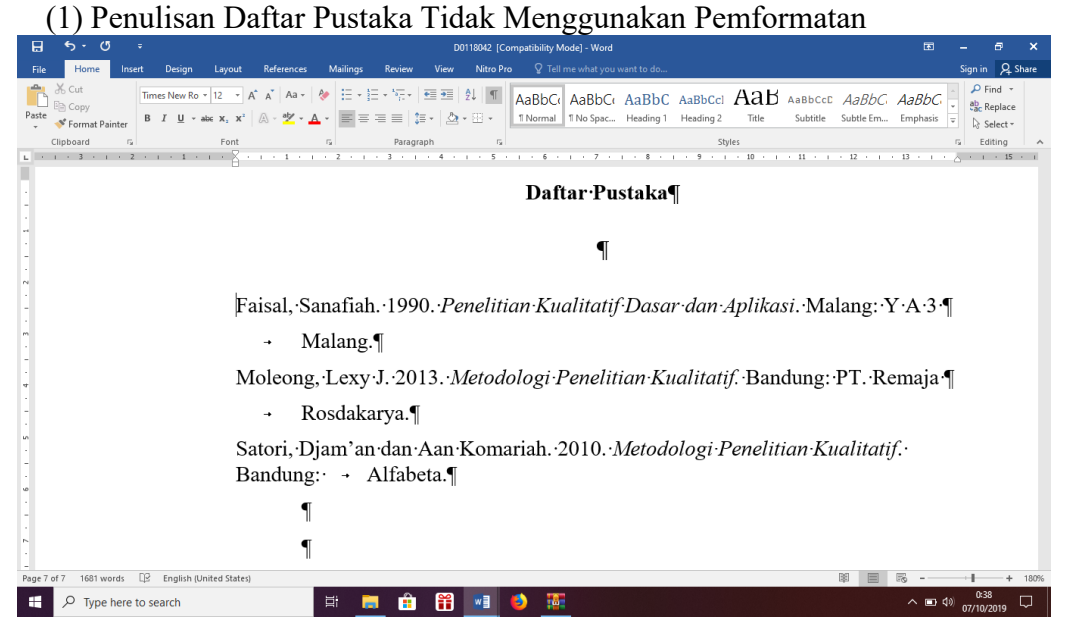

Cara penulisan pada (1) kelihatan bahwa penulisan tersebut asal-asalan. Perpindahan baris ditandai dengan enter (¶) . Walaupun *soft copy* tersebut bila dicetak sama dengan yang menggunakan cara otomatis, cara penulisan tersebut tidak dapat diatur secara alfabetis dengan menggunakan sistem. Tulisan tersebut akan menjadi kacau bila diatur dengan sistem.

Cara manual berikutnya adalah menggunakan format tetapi penulisannya manual. Bedanya dengan contoh (1) cara penulisan (2) berikut dapat diatur alfabetis secara otomatis. Penulisan awal tidak perlu memperhatikan alfabetis karena dapat diatur belakangan. Hal yang sama tidak dapat dilakukan pada contoh (1) yang harus diatur alfabetisnya dari awal. Perhatikan contoh (2) penulisan berikut.

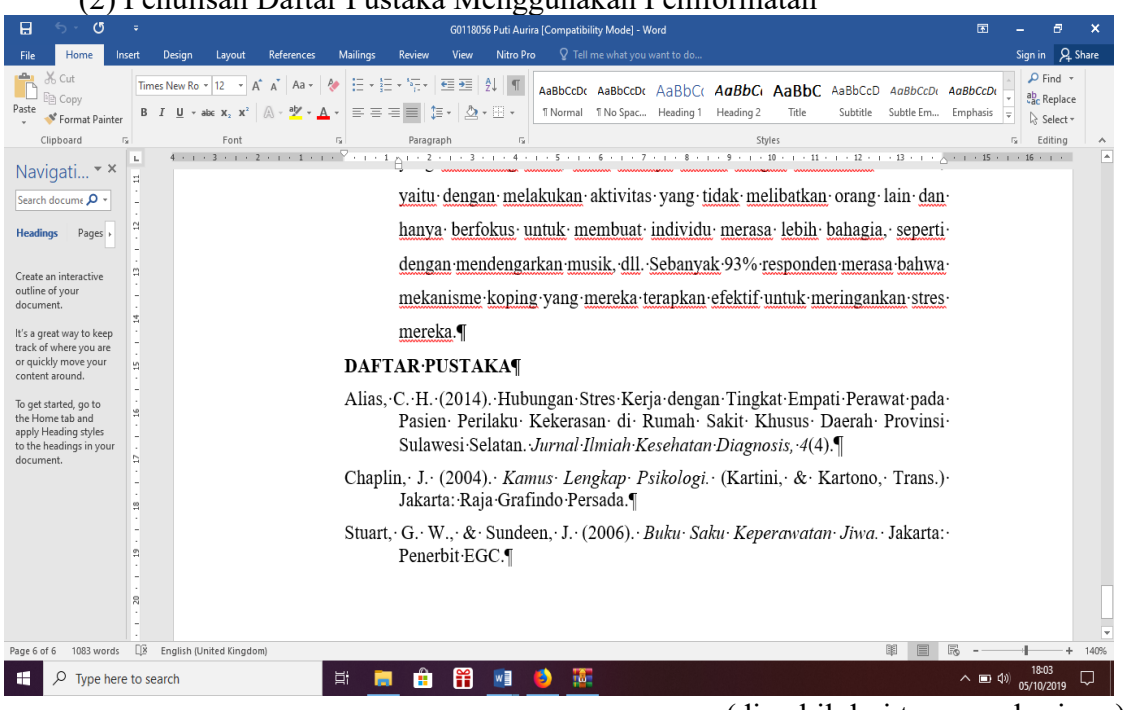

(2) Penulisan Daftar Pustaka Menggunakan Pemformatan

(diambil dari tugas mahasiswa)

Cara (1) dan (2) tidak memiliki data virtual. Bila referensi tersebut akan dipakai lagi, satusatunya cara penulis harus mencari membuka *file* tersebut, dan meng-*copy* referensi yang

dibutuhkan dan menaruh referesi tersebut ke tempat yang diinginkan. Hal ini sangat berbeda dengan penulisan file dengan memanfaatkan fasilitas di *word* , atau dengan menggunakan program. Penulisan daftar pustakan dengan memanfaatkan program tersebut akan dibahas pada alinea berikut.

Dalam menulis daftar pustaka dan sitasi dengan fasilitas di *word* diawali dengan memasukkan buku/ referensi yang akan digunakan ke dalam bentuk kantong data. Cara tersebut diawali dengan membuka cendela *references* pada program word, lalu membuka cendela *manage source,* seperti terlihat pada gambar berikut.

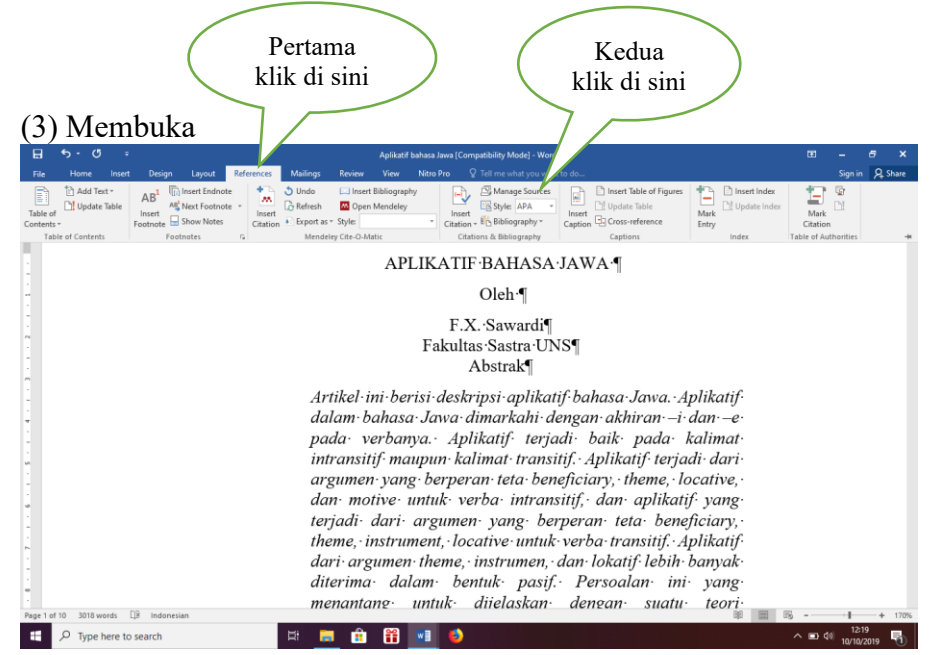

Setelah langkah kedua, akan muncul form seperti berikut. Lalu di klik bagian *new*. Setelah itu, akan muncul formulir yang harus harus diisi. Langkah berikutnya adalah pemilihan jenis sumber. Pada word disediakan ada banyak jenis : *book, book section, jurnal articel, article in periodical, conference proceedings, report, web site, document from web site, electonic source, art, sound recording*, dll.. Langkah pertama adalahh memilih formulir-sumber yang sesuai dengan yang diperlukan. Misalnya buku. Beda dengan pembuatan daftar pustaka secara manual, dalam pembuatan daftar pustaka dengan program, penulisan nama tidak perlu dibalik. Mesin akan membalik secara otomatis nama yang harus dibalik. Lengkapi semua isian, dari nama sampai penerbit. Setelah formulir diisi sesuai dengan yang diperlukan, ditekan ok sehingga data tersimpan di sebelah kanan.

Contoh (3) Pengisian formulir

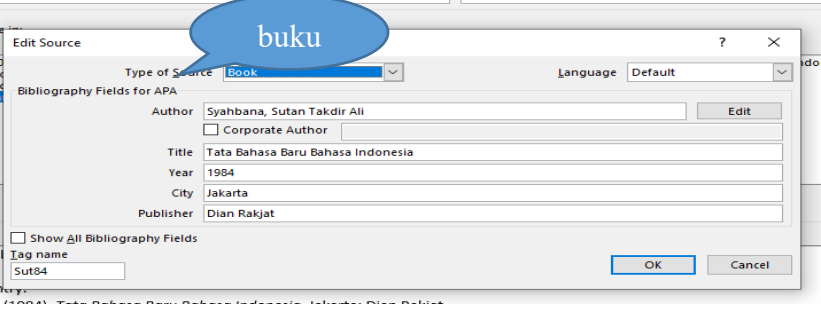

Seletah form diisi dan ditekan *ok*, data otomatis tersimpan di sebelah kanan, dan sudah urut secara alfabetis. Contohnya menjadi seperti berikut.

*"Kajian Linguistik pada Karya Sastra*" https://jurnal.uns.ac.id/prosidingsemantiks

## Contoh (4)

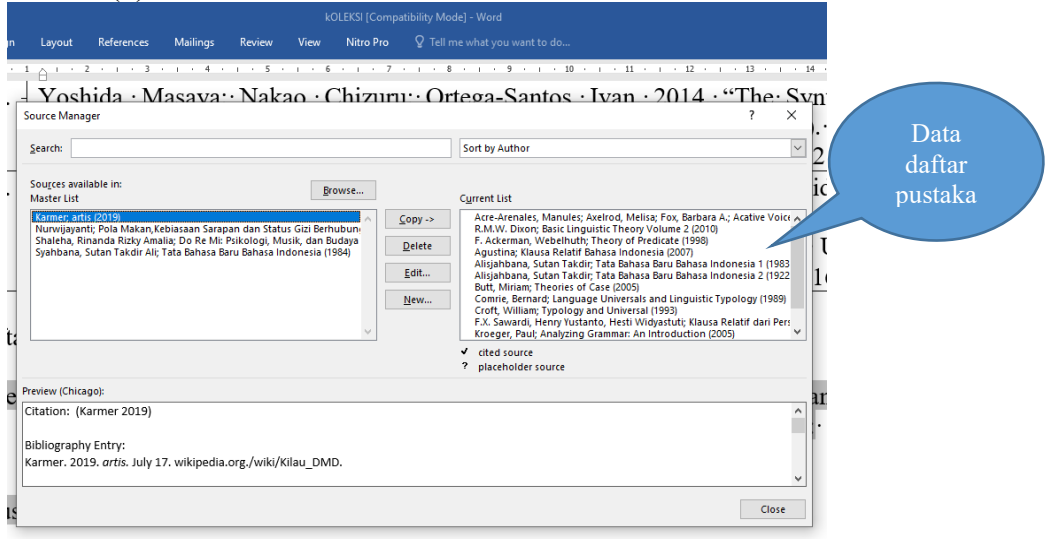

Pada data gambar tersebut, dapat dilihat juga cara mensitasi, (bagian bawah). Cara tersebut tentu saja sesuai dengan style yang digunakan. Sesudah data terkumpul semua, daftar pustaka tersebut diapat dipanggil dari *references* dan di klik *insert bibliografi* di tempat yang diinginkan sesuai dengan gaya yang diprogramkan. Hasil penulisan daftar pustaka dengan cara tersebut dapat dilihat pada gambar berikut contoh (5a) berikut. Salah satu ciri penggunaan daftar pustaka ini adalah ketika kursor diletakkan di bagian tersebut akan kelihatan arsiran seperti pada (5b). Gaya pada penulisan tersebut dapat diubah-ubah sesuai dengan program yang tersedia. Setidaknya ada 7 gaya yang tersedia pada program ini. Ketujuh gaya tersebut adalah *APA*, *Chicago*, *GB7714, Ghost name short, Ghost title short, Harvard Angila, IEEE, ISO 690, MLA, SIST02,* dan *Turabian*. Masing-masing gaya tersebut dibuat sesuai dengan kebutuhan yang diperlukan. Di antara *style* tersebut, APA merupakan *style* yang paling banyak digunakan. Style tersebut digunakan oleh berbagai ilmu. *Style* yang digunakan di Indonesia, yang ditentukan oleh Badan Bahasa, mirip dengan style *Chicago*. Style ini menggunakan urutan nama dibalik, diikuti angka tahun terbit, judul buku, penerbit dan tahun terbit. Tidak diketahui persis apakah seluruh jenis sumber pustaka sama persis dengan gaya badan bahasa. Untuk sumber berupa artike jurnal cukup mencantumkan nama penulis, judul artikel, nama jurnal, tahun, dan halaman. Penulisan dengan cara ini, penulis tidak direpotkan dengan penulisan nama dibalik atau tidak, huruf kapital di awal kata atau hanya awal judul, dst.. Semua sudah diatur oleh mesin.

*Style* yang lain jarang digunakan di Indonesia, tetapi digunakan oleh jurnal tertentu dari bidang ilmu tertentu. *Style-style* yang lain ini sangat variatif, baik masalah tata urut, aturan cetak tebal, cetak miring, penggunaan huruf kapital, dsb. Ada yang menggunakan nomor urut seperti ISO 690 numerical reference. Style lain ini setidaknya memperkaya para pengguna program khusu guru dan dosen agar dalam membuat soal tidak semata-mata menentukan urutan tertentu berdasarkan benar dan salah. Di gaya tertentu dinyatakan salah ternyata ada style lain yang seperti itu. Misalnya, di Indonesia jarang digunakan angka tahun di belakang, tetapi style GB 1174 menggunakan angka tahun di belakang. Pernyataan salah benar sebenarnya sangat relatif dalam penulisan daftar pustaka.

 $(F<sub>a</sub>)$ 

*"Kajian Linguistik pada Karya Sastra*" https://jurnal.uns.ac.id/prosidingsemantiks

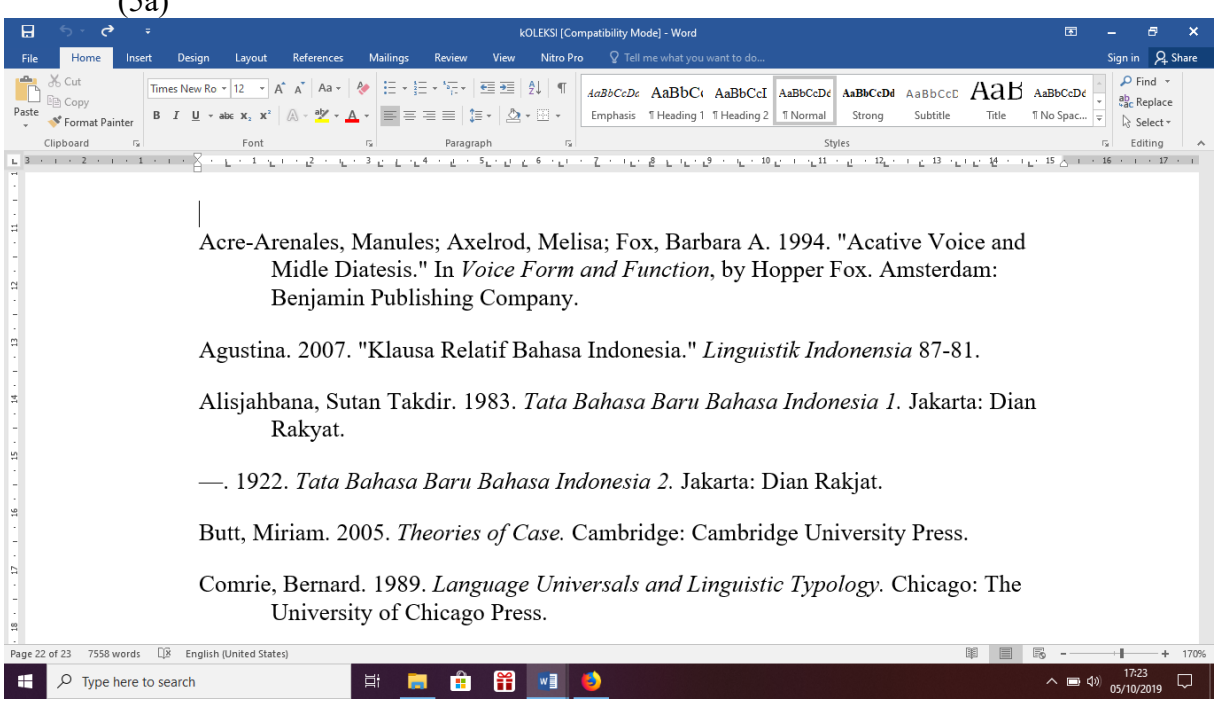

Contoh (5b)

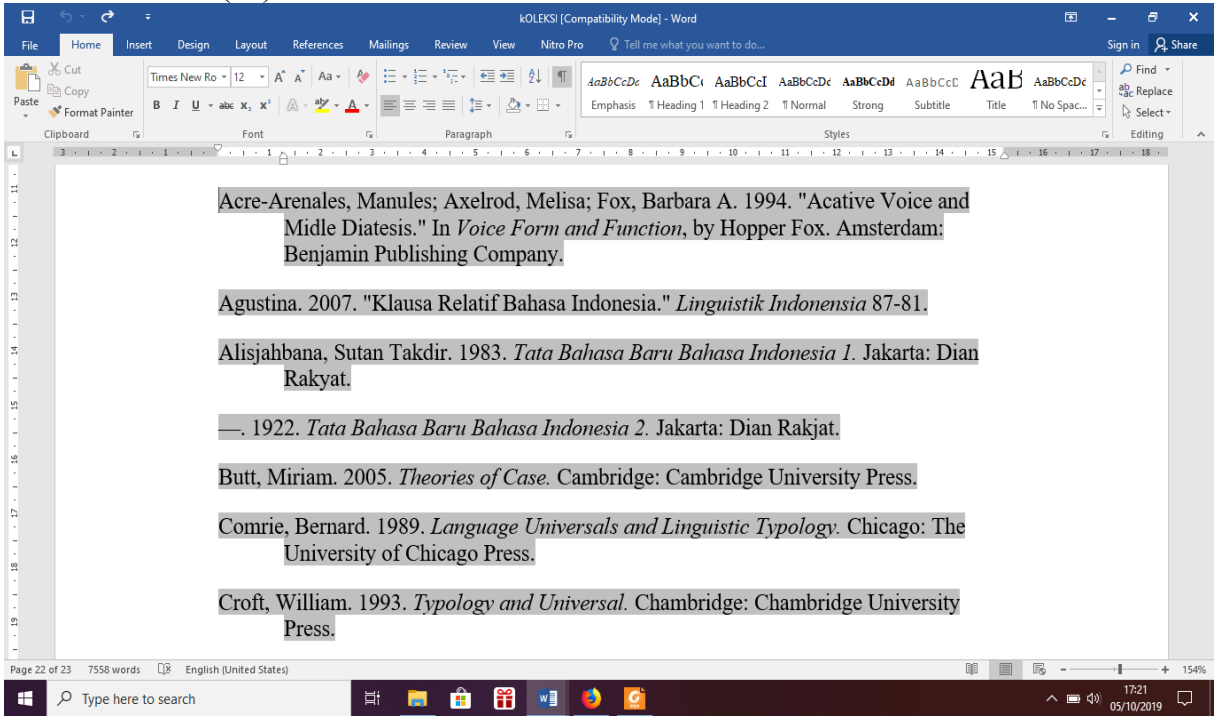

Masing-masing cara penulisan tersebut memiliki keunggulan dan kelemahannya. Berikut akan dibahas pada kelemahan dan kelebihan cara penulisan manual dan penulisan dengan program.

Penulisan dengan cara menual memiliki kelebihan mudah diubah sesuai dengan kebutuhan. Dalam penulisan nama dan dibalik dan tidak cara penulisan ini mengatasi masalah penulisan dengan perkecualian. Misalnya bila nama barat dibalik, dan nama

Indonesia tidak, cara penulisan dapat mengakomodasi keduanya. Ketidakteraturan penulisan nama menjadi dapat diatasi walaupun satu per satu bukan dengan sistem.

Kelemahannya penulisan dengan cara ini adalah *soft copy* dari daftar ini hanya melekat pada file yang bersangkutan. Untuk penggunaan ke *file* lain hanya digunakan *copy paste*. Kelemahan berikutnya adalah penulisan dengan cara manual tidak dimungkinkan mengubah *style* dengan mudah. Penggantian *style* sama dengan menulis ulang.

Penulisan daftar pustaka dengan menggunakan program memiliki kelebihan yang luar biasa. Pertama cara itu dapat mengakomodasi berbagai gaya dalam waktu yang singkat, dari gaya APA sampai gaya *Turabian* (setidaknya ada 12 gaya)*.* Penulisan urutan sesuai dengan gaya yang bersangkutan. Soft copy daftar pustaka ini melekat pada file yang bersangkutan, program program/ komputer yang digunakan. Sewaktu-waktu dapat dipanggil dari file yang digunakan, dan dari komputer yang digunakan.

Kelemahannya, cara penulisan dengan program tidak mangakomodasi perkecualian (seperti pembalikan nama, atau yang lain), penginputan memerlukan cara yang cukup rumit, waktu yang lebih lama sehingga banyak pengguna yang tidak sabar, dan sumber-sumber pustaka yang tidak dicover di program itu sulit dimasukkan. Di Indonesia, pembalikan penulisan nama sering tidak sesuai dengan budaya Indonesia. Di Indonesia unsur nama dapat dapat berupa nama marga, dan nama diri, unsur nama yang tidak berkaitan dengan nama marga, dan unsur nama dengan suami (untuk perempuan). Tidak semua unsur nama tersebut cocok untuk dibalik. Masalah penginputan dengan *form* yang sudah disediakan membuat kegiatan terasa lama karena tidak langsung terlihat. Pengguna tidak telaten untuk memasukkan satu per satu nama penulis dan identitas lainnya. Selanjutnya, tidak semua kebutuhan pustaka tercover di program. Sumber-sumber seperti tesis, disertasi, laporan penelitian, tidak tercover dalam program. Akibatnya pemakai kesulitan untuk memasukkan sumber-sumber tersebut dengan program tersebut. Pengguna buku-buku terjemahan juga kesulitan memanfaatkan program tersebut.

Adanya beberapa kelemahan tersebut membuat pengguna word tidak mau memanfaatkan program penulisan kutipan dan daftar pustaka pada *word*. Akibatnya sedikit sekali mahasiswa yang menggunakan program dalam penulisan daftar pustaka dan kutipan, walaupun sudah dijelaskan cara membuat dan menggunakannya.

#### **4. SIMPULAN**

Penggunaan program word pada penulisan daftar pustaka masih sedikit digunakan oleh mahasiswa. Persoalan tersebut adalah program tersebut dianggap terlalu rumit karena harus mengisi form, berkali-kali dan hasilnya tidak langsung kelihatan. Fasilitas tersebut dianggap terlalu rumit dan melelahkan. Bahwa ada program pembuatan daftar pustaka dan kutipan perlu dikenalkan dalam penulisan karya ilmiah. Pengenalan tersebut setidaknya memberi pilihan untuk menulis daftar pustaka. Selain itu, pengenalan tersebut membuka cakarawala akan adanya berbagai *style* penulisan daftar pustaka. Bagi guru cakarawala tersebut membuka cakrawala untuk berhati-hati untuk membuat soal tentang penulisan daftar pustaka/ kutipan.

#### **DAFTAR PUSTAKA**

Arifin, E. Zaenal dan S. Amran Tasai.1989. *Cermat Berbahasa Indonesia untuk Perguruan Tinggi* . Jakarta: PT Mediatama Sarana Perkasa.

Danawati M., Ismi. (2017). "Problematika Guru Dalam Menulis Karya Ilmiah Sebagaipengembangan Kompetensi Profesionaldi Sd Muhammadiyah 5 Surakarta*". Skripsi. Surakarta : Universitas Muhamadiyah*.

Darmadi, Kaswan. 1996. *Meningkatkan Kemampuan Menulis: Panduan untuk Mahasiswa* 

*dan Calon Mahasiswa*. Yogyakarta: Andi.

- Depdikbud. 1991. *Surat-menyurat dalam Bahasa Indonesia, seri penyuluhan 2.* Jakarta: Pusat Pembinaan dan Pengembangan Bahasa.
- Hanafiah, A. Hadi. 1981. *Anda Ingin Jadi Pengarang?* Surabaya: Usaha Nasional.
- Keraf, Gorys. 1980. *Komposisi: Sebuah Pengantar Kemahiran Bahasa*. Ende-Flores: Nusa Indah.
- Moeliono, Anton M (penyunting penyelia). 1988. *Tata Bahasa Baku Bahasa Indonesia*. Jakarta: PT Balai Pustaka.
- *Noorjannah, Lilies. 2014. "Pengembangan Profesionalisme Guru Melalui Penulisan Karya Tulis Ilmiah Bagi Guru Profesional di SMA Negeri 1 Kauman Kabupaten Tulungagung" dalam* Humanity Vol. X, No. 1. *Malang: Universitas Muhamadiyah. Hal. 97-114 (http://ejournal.umm.ac.id/index.php/humanity/article/view/2459/2667)*

Razak, Abdul. 1990. *Kalimat Efektif, Struktur, Gaya, dan Variasi.* Jakarta: PT Gramedia.

- Setyarsih, Woro & Kusumawati Dwiningsih, Tukiran. (2017). "*PENYUSUNAN KARYA TULIS ILMIAH BAGI GURU SMANDI KABUPATEN/ KOTA GRESIK"* Surabaya: Universitas Negeri Surabaya *( https://www.researchgate.net/publication/320917585)*
- Sudaryanto. 2015. *Metode dan Aneka Teknik Analisis Bahasa.* Yogyakarta: Sanata Dharma University Press.
- *Sumardi, HB. 2011. "Karya Ilmiah Dalam Meningkatkan Profesionalisme Guru" Makalah Pengabdian Masyarkat* Seminar Meningkatkan Profesionalime Guru Melalui Penulisan Karya Tulis llmiah". *Bantul: SDN Manunggal.*
- *Suryawinata*, Zuchrudin, dan Imam Suyitno. 1991. *Bahasa Indonesia untuk Ilmu Pengetahuan & Teknologi.* Malang: YA3.